## **Installer AbulÉdu 15.08 définitivement sur votre disque dur**

Attention, cette opération est potentiellement dangereuse, l'assistant d'installation va vous proposer de créer des partitions et de formater votre disque dur … vous risquez donc de perdre toutes les données présentes sur votre ordinateur …

## **Cas d'un système existant installé à conserver**

Cette solution est plus complexe et délicate car il faudra conserver le système existant et installer AbulEdu DVD Live en parallèle.

## **Etat du disque dur**

Le système existant (Windows dans la plupart des cas) se trouve installé sur le disque et l'utilise en totalité. Il faudra donc réduire la place qu'il occupe pour en laisser pour AbulEdu DVD. Il s'agira de repartitionner votre disque en "morceaux", c'est à dire en partitions découpées attribuées à des fonctions différentes.

Partitionnement

Une fois votre DVD live lancé, identifiez-vous avec le compte "

## **Cas d'un poste dédié pour AbulEdu 15.08**

L'assistant d'installation est soit présent sur le bureau du compte "parent ou enseignant"

Last update: 2016/11/20 2015:abuledu\_live\_15.08:installer\_definitivement https://docs.abuledu.org/2015/abuledu\_live\_15.08/installer\_definitivement?rev=1479599944 00:59

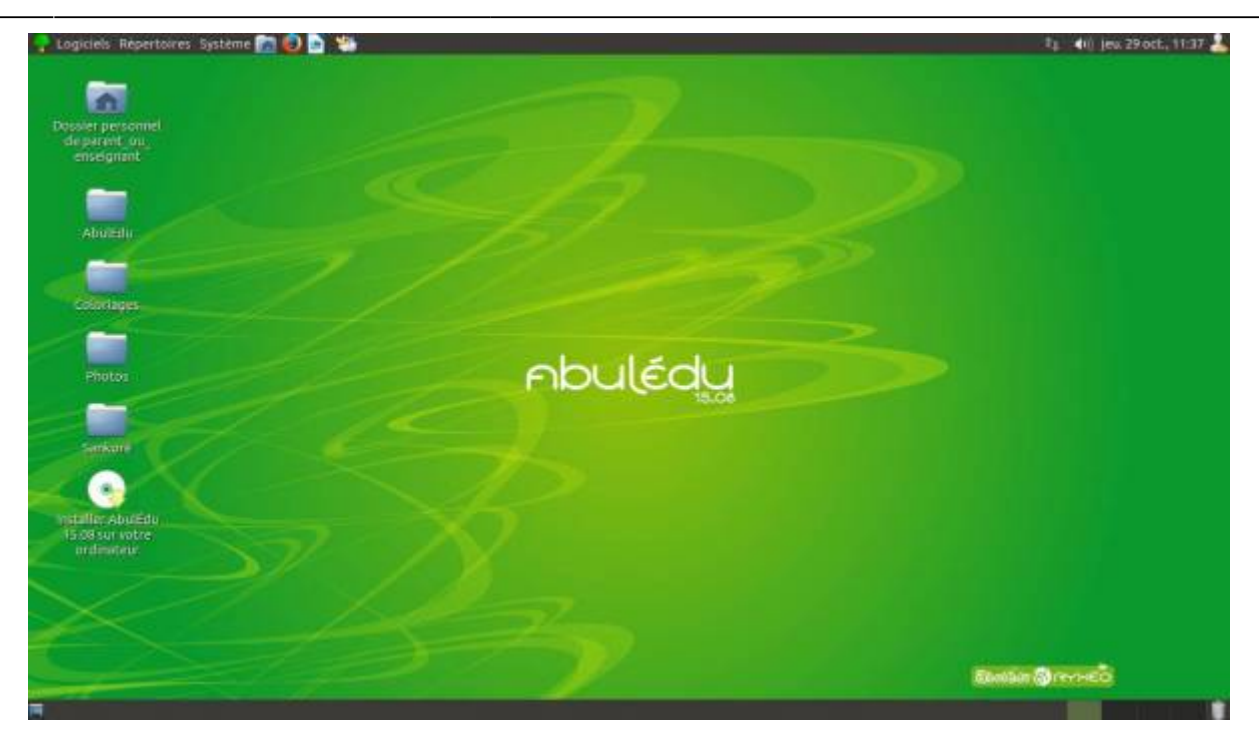

ou alors vous pouvez aller le chercher dans le menu Système / Administration / Installer

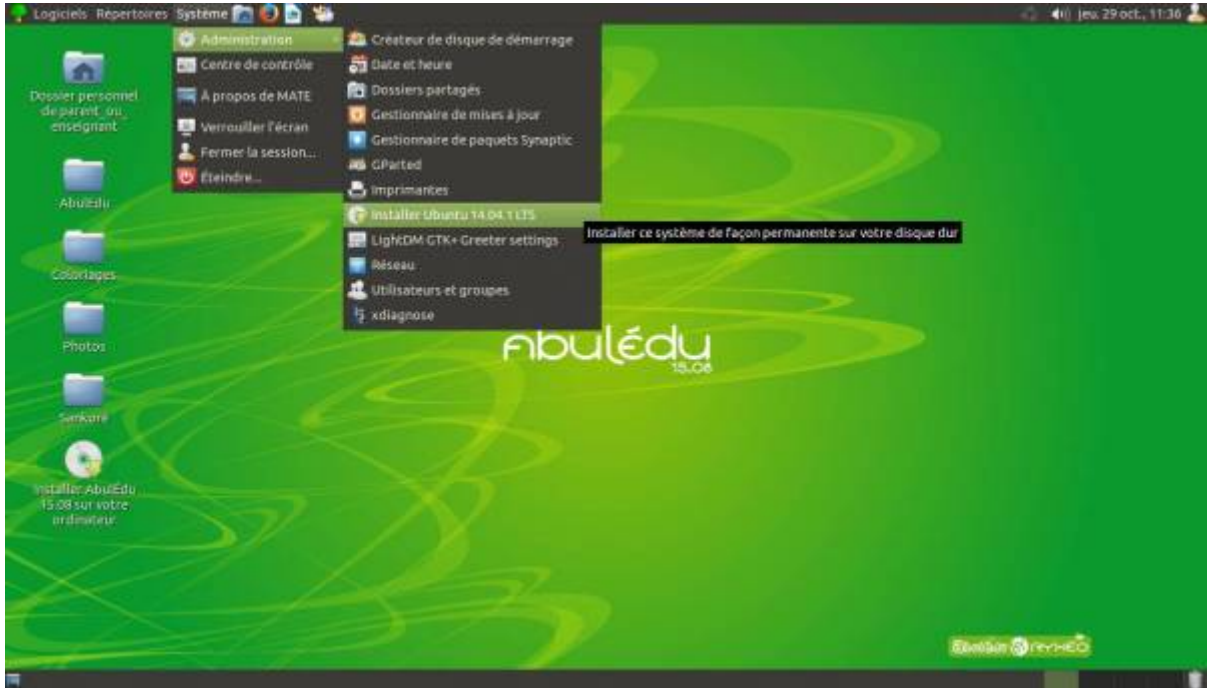

Ensuite, laissez-vous guider, ne soyez pas surpris si l'assistant vous parle de Ubuntu 14.04, c'est le système qui est utilisé par AbulÉdu 15.08 !

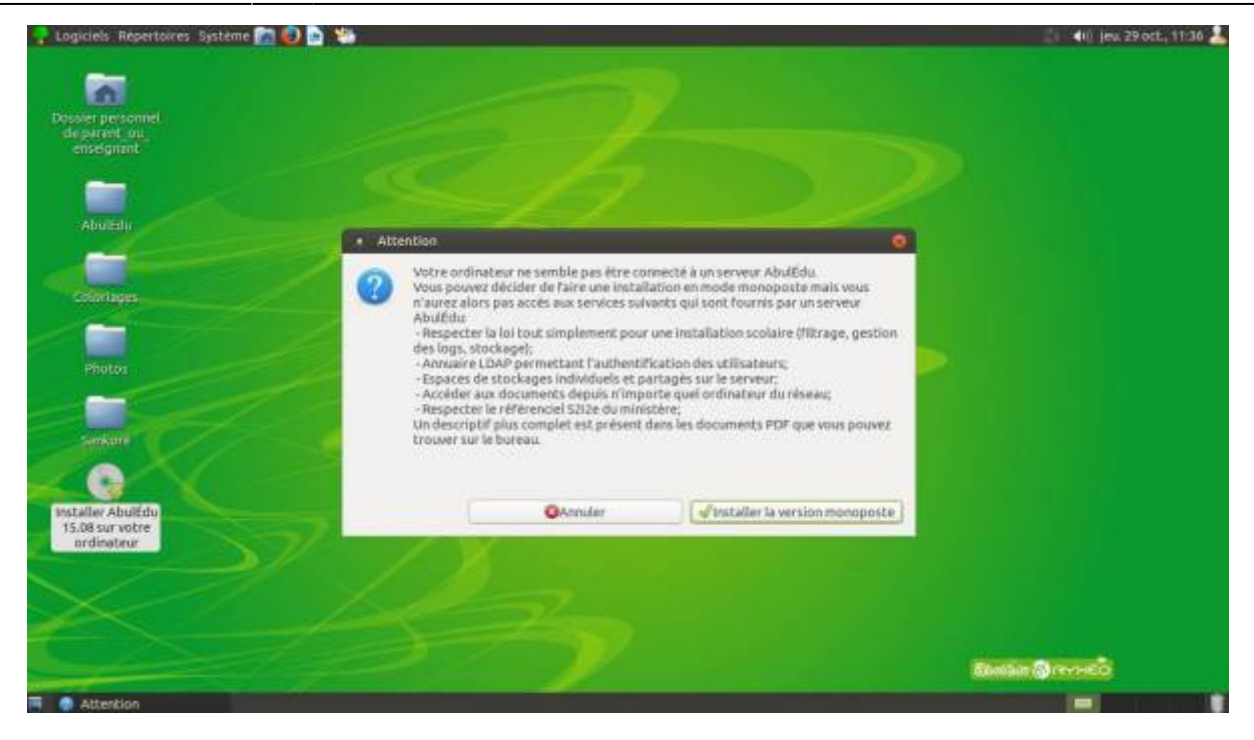

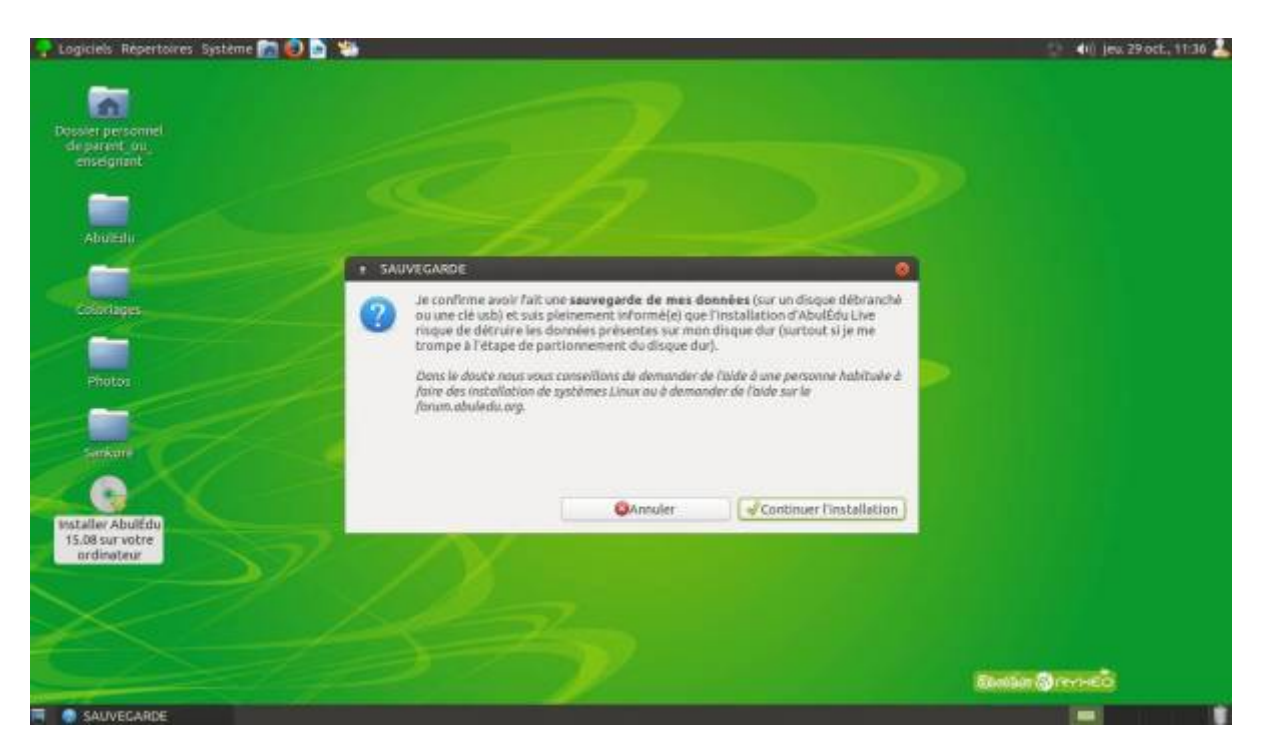

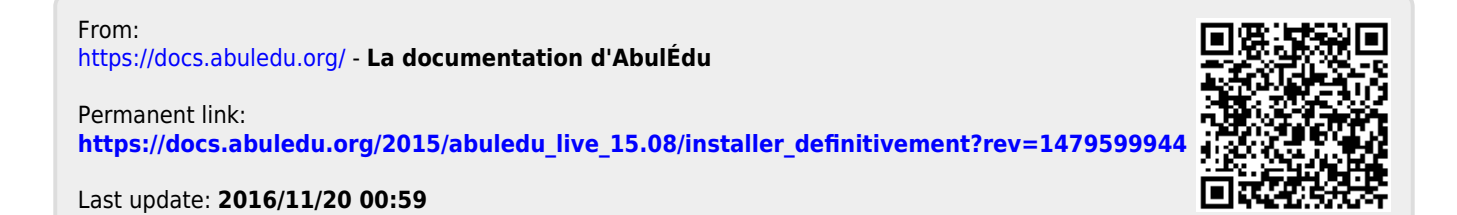